# **©CHIPKIN**

## **Name ApplicationLonWorks FieldServers: Overview, Configuration, and**

## **Article Highlights**

This article serves as a comprehensive guide to LonWorks technology, offering detailed insights into various critical aspects. It begins with an extensive LonWorks overview, covering essential topics like network variable types, LonWorks addressing, network managers, and data transfer mechanisms. Furthermore, it delves into FieldServer configuration essentials, providing a thorough understanding of basic configuration files, commissioning processes, and structured variable types.

Chipkin - English - English - English - English - English - English - English - English - English - English - English - English - English - English - English - English - English - English - English - English - English - En

The discussion extends to network management applications, showcasing examples of configuration files for device identification, mapping, and domain/subnet control. Additionally, special case applications are explored, including working with user network variable types (UNVTs), LonMark standards, and function blocks. Whether you're a novice or an experienced user, this article offers valuable insights into understanding LonWorks technology for building automation and control systems.

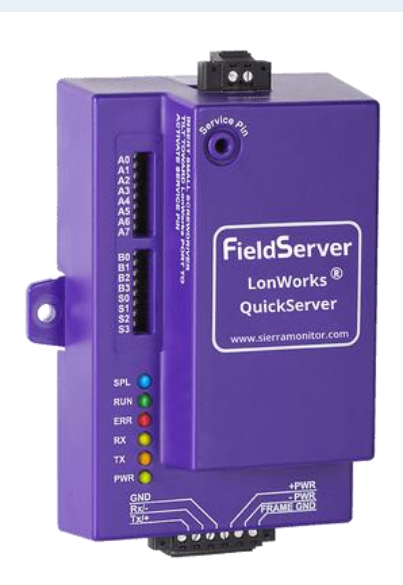

#### Contents

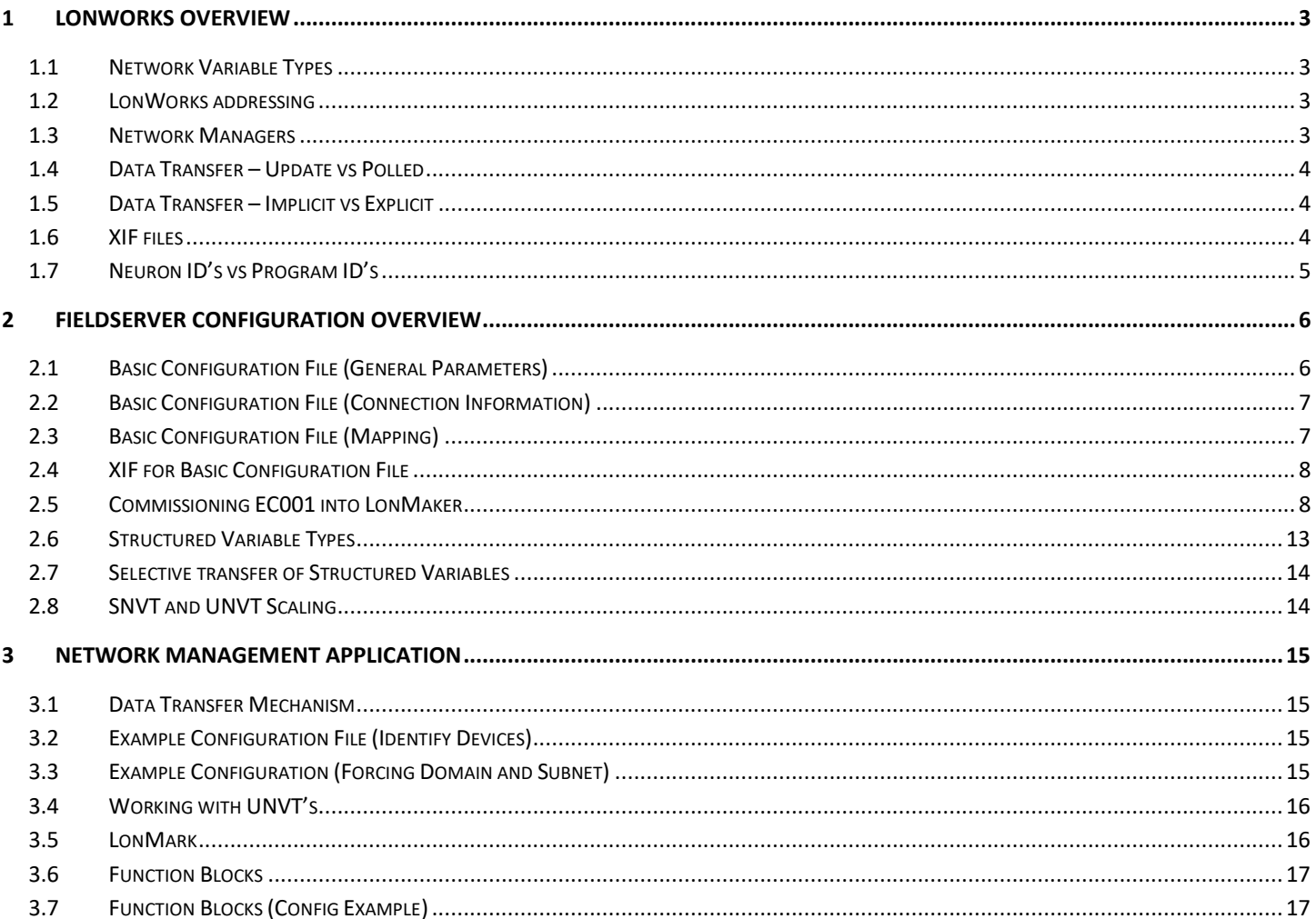

## <span id="page-2-0"></span>**1 LonWorks Overview**

LonWorks is a communication protocol used in building automation and control networks. It enables devices from different manufacturers to communicate and work together within a network, facilitating centralized control and monitoring of building systems such as lighting, HVAC, and security.

#### <span id="page-2-1"></span>**1.1 Network Variable Types**

In LonWorks networks, various types of network variables play crucial roles in facilitating communication and data exchange. These include:

- SNVT Standard Network Variable Type
- UNVT User Network Variable Type
- SCPT Standard Configuration Parameter Type
- UCPT User Configuration Parameter Type

#### <span id="page-2-2"></span>**1.2 LonWorks addressing**

#### **Domain: E4**

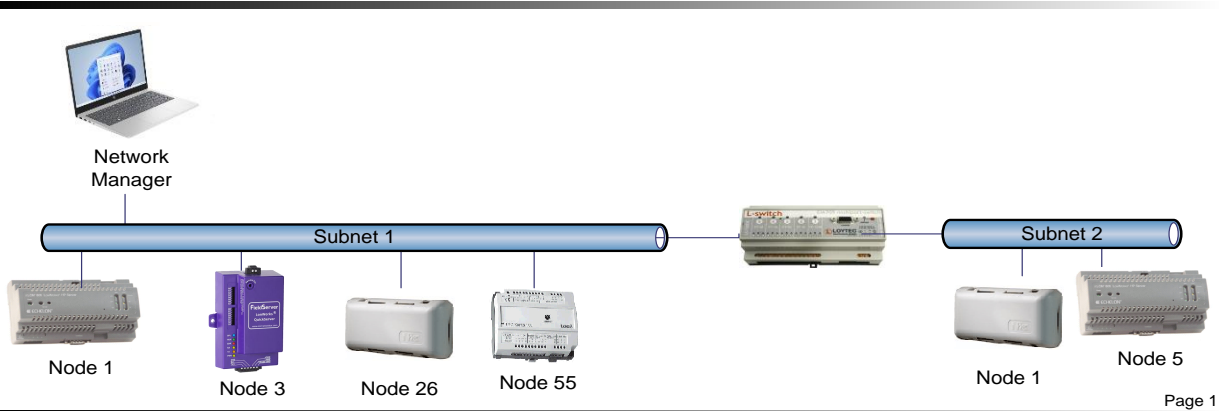

- DSN Domain, Subnet, Node.
- Typically, the Network Manager assigns the domain address for a network, following which the required subnets for a domain are determined by routers needed in the system. Node addresses on each subnet are then allocated by the Network Manager.
- The LNS report utility can print out all DSN addresses for a Domain.

#### <span id="page-2-3"></span>**1.3 Network Managers**

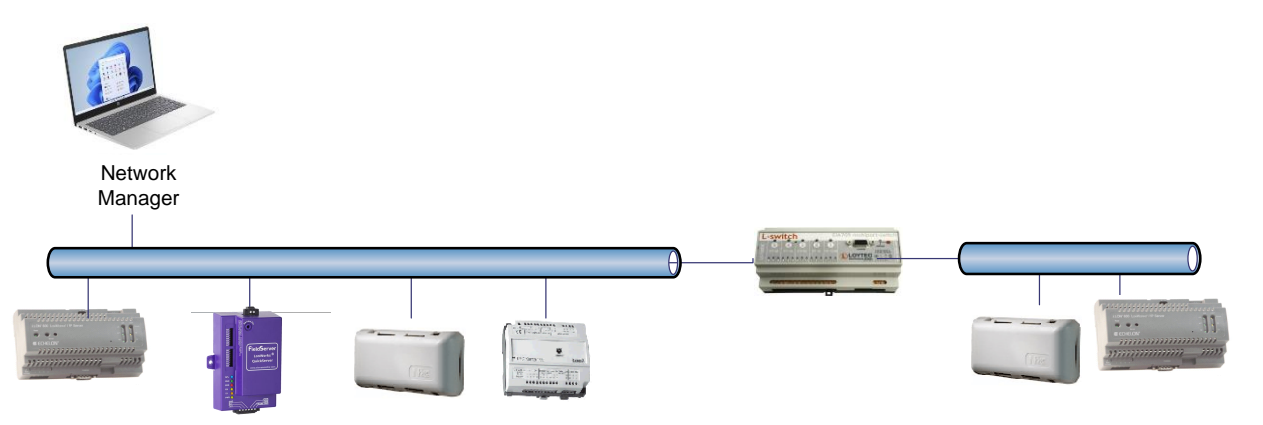

- LonMaker, LonWatcher, and others...
- Traditional LonWorks setup requires a network manager.
- Network manager "binds" data points together and can then be removed.
- Network Managers allocate addressing on the network.
- A LonWorks network can be commissioned without a Network Manager, but this requires more advanced techniques.

#### <span id="page-3-0"></span>**1.4 Data Transfer – Update vs Polled**

- Update variables send data to a remote device using an event driven mechanism.
- Event driven mechanisms include Continuous update, Update on change, and Throttling mode.
- Polled variables wait to be queried for data, and then respond when queried.
- Typically, polled variables operate on a continuous update methodology.

#### <span id="page-3-1"></span>**1.5 Data Transfer – Implicit vs Explicit**

- With implicit addressing, the network manager assigns addresses for communication and ensures (via address tables in the devices) that communication connections are known.
- With explicit addressing, the device knows the address of the point in the remote device and communicates directly without the assistance of the Network Manager.

#### <span id="page-3-2"></span>**1.6 XIF files**

■ XIF (external interface) files contain information about the variables on a device, and all the necessary variable properties.

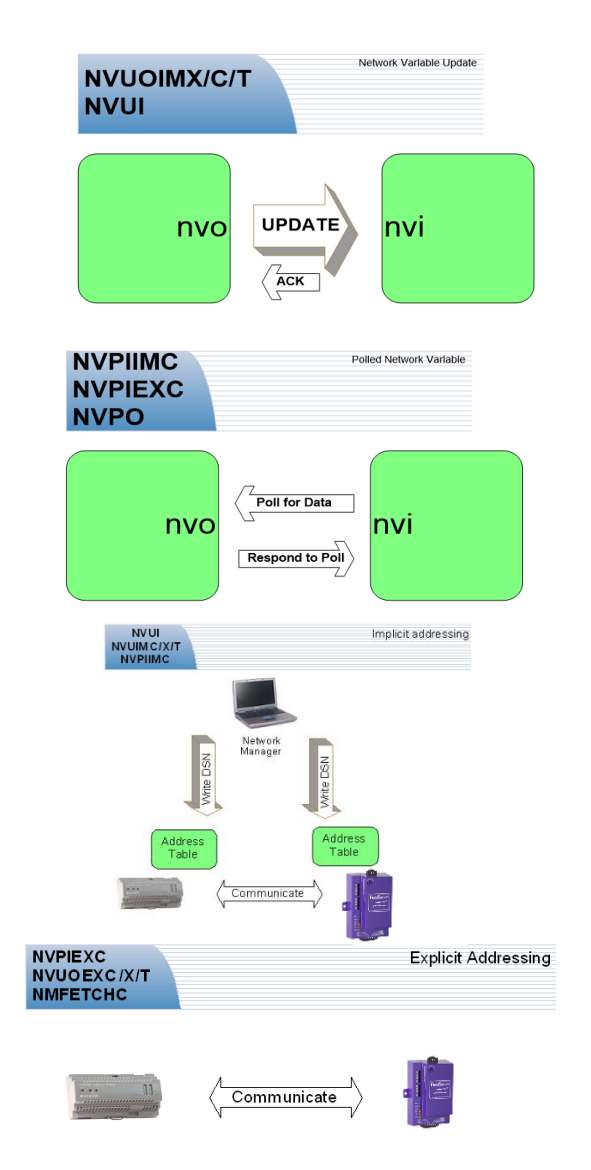

■ XIF files go a long way to providing all the information needed for FieldServer configuration, but do not contain DSN information.

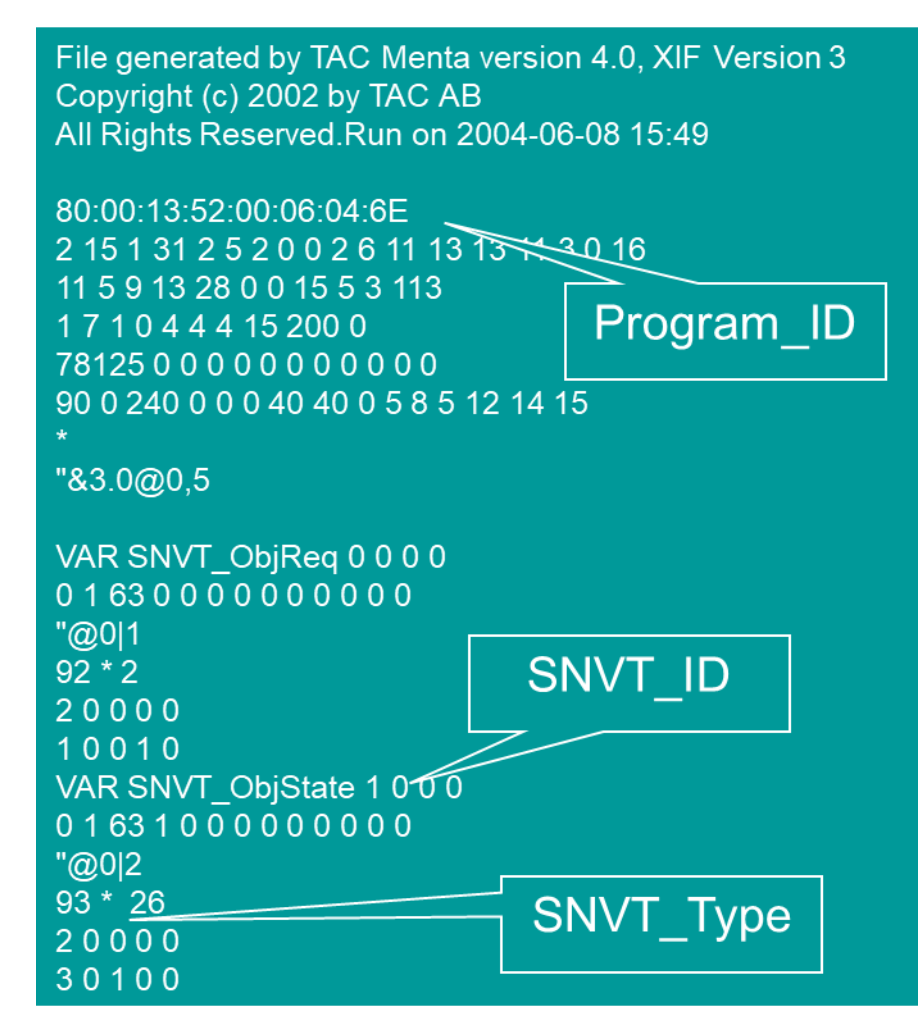

#### <span id="page-4-0"></span>**1.7 Neuron ID's vs Program ID's**

- A Neuron ID Uniquely defines the Neuron chip on the network. No two Neuron chips in the world have the same ID.
- A Program ID defines an application on a hardware platform, and it is possible for two hardware platforms to have the same Program ID because they are running the same application.
- If an application changes, then its Program ID must change too. This means when Lon variables are modified in the FieldServer configuration, the Program ID must change.
- If the Program ID changes for a device, then that device needs to be removed from a network, and then recommissioned.
- The Lesson to be learned: Plan your variable list carefully before commencing with binding.

## **2 FieldServer Configuration overview**

#### **2.1 Basic Configuration File (General Parameters)**

#### Define Title and Data Array:

<span id="page-5-1"></span><span id="page-5-0"></span>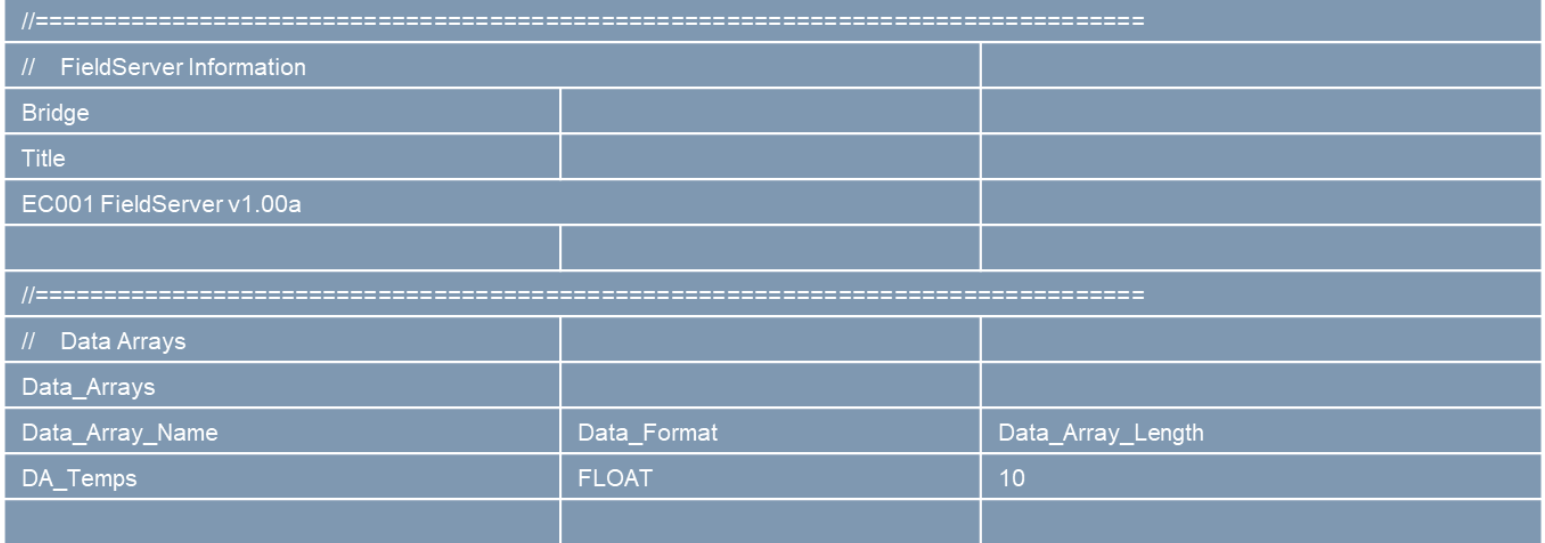

#### **2.2 Basic Configuration File (Connection Information)**

#### Define Connection and Node:

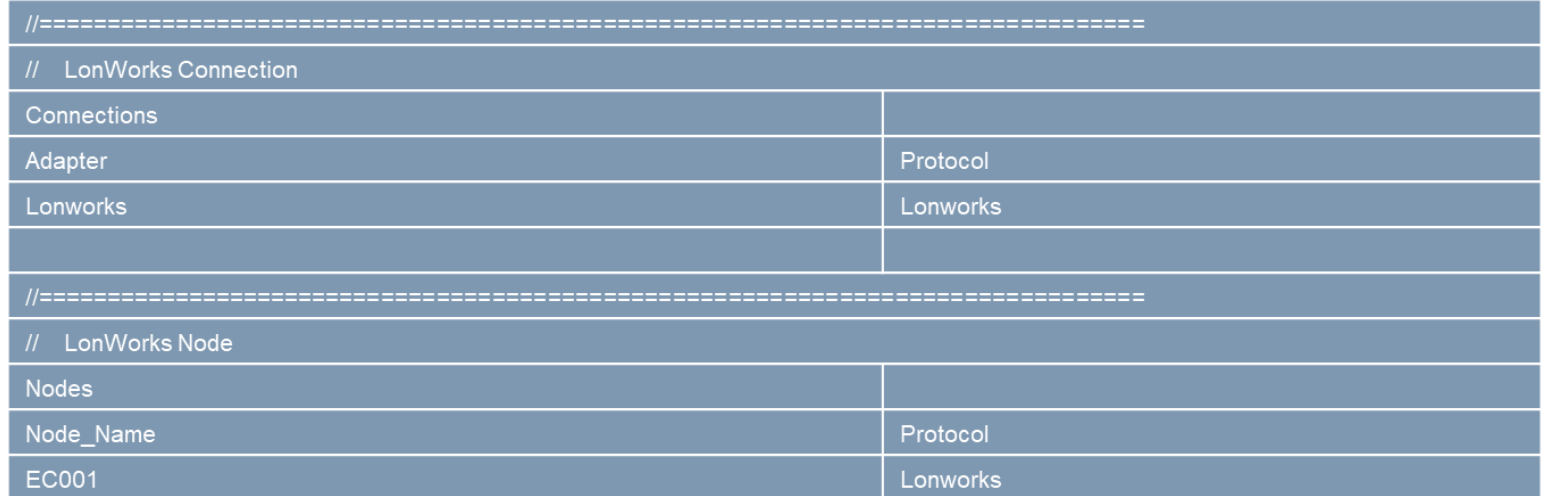

#### <span id="page-6-0"></span>**2.3 Basic Configuration File (Mapping)**

Define SNVT's (Map them to the Data Array):

<span id="page-6-1"></span>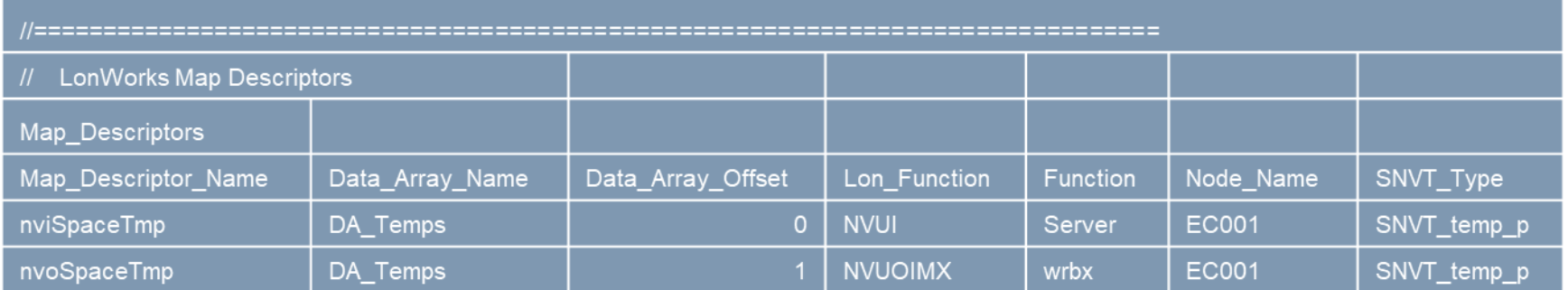

#### <span id="page-7-0"></span>**2.4 XIF for Basic Configuration File**

fserver.xif:

```
File: fserver-2.xif generated by LonDriver Revision 1.20(g), XIF Version 4.0
Copyright (c) 2000-2004 by FieldServer Technologies
All Rights Reserved. Run on Tue Jul 26 07:58:26 2005
80:00:95:47:1E:02:04:36
2 15 1 2 0 14 11 3 3 12 14 11 11 11 11 3 0 16 63 0 1 11 2
0 5 7 13 28 0 0 15 5 3 109 63
1 7 1 0 4 4 4 15 200 0
78125 0 0 0 0 0 0 0 0 0 0 0
0 0 0 0 0 0 0 0 1 5 8 5 12 14 15
*
"EC001 FieldServer v1.00a
VAR nviSpaceTmp 0 0 0 0
0 1 63 0 0 0 0 0 0 0 0 0 0
*
105 * 1
2 0 0 1 0
VAR nvoSpaceTmp 1 0 0 0
0 1 63 1 0 0 0 0 0 0 0 0 0
*
105 * 1
2 0 0 1 0
```
#### <span id="page-7-1"></span>**2.5 Commissioning EC001 into LonMaker**

Step 1: Load config into FieldServer and reboot FieldServer

Step 2: Open a project in LonMaker

Step 3: Drag device into Visio drawing

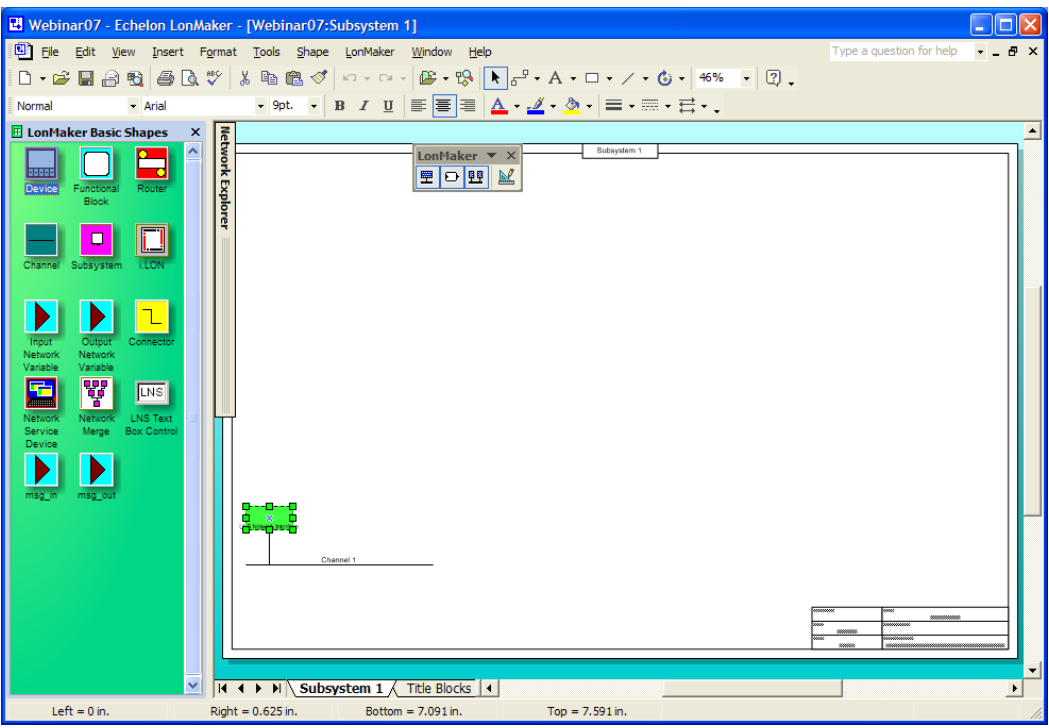

Step 4: Give the device a name & select the "commission device" option

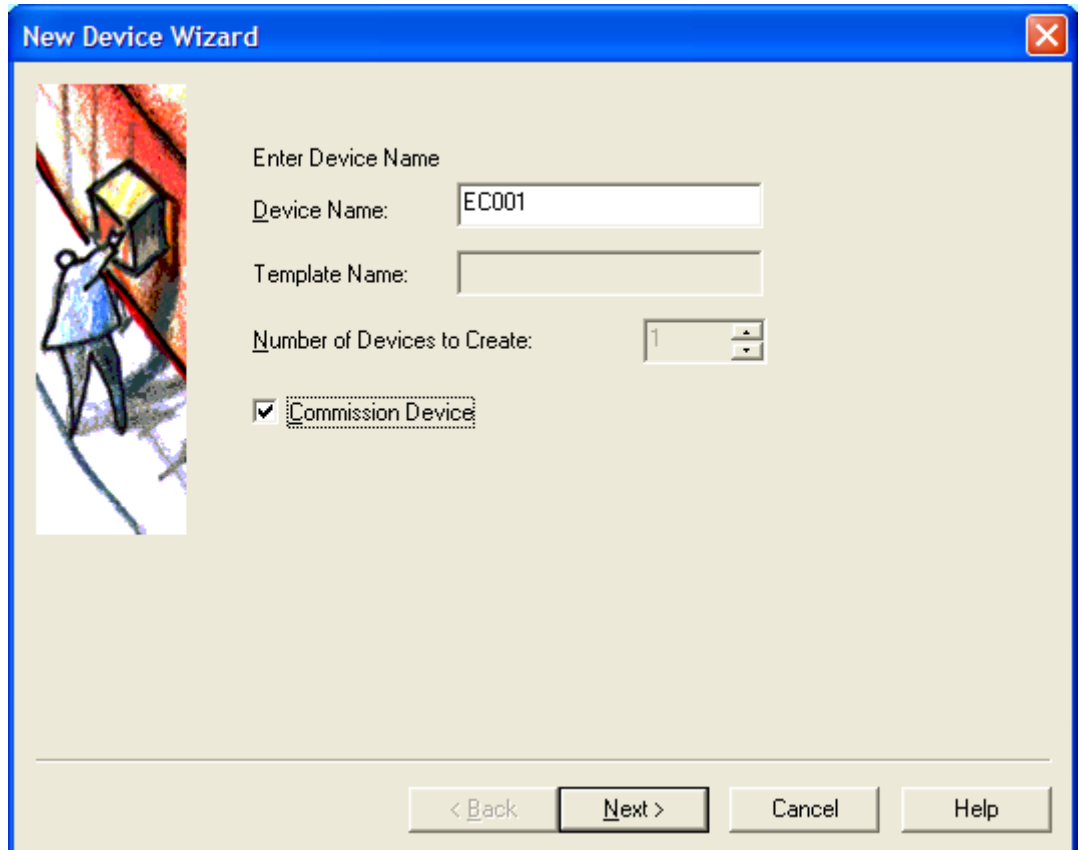

Step 5: For XIF definition, select "Upload from Device"

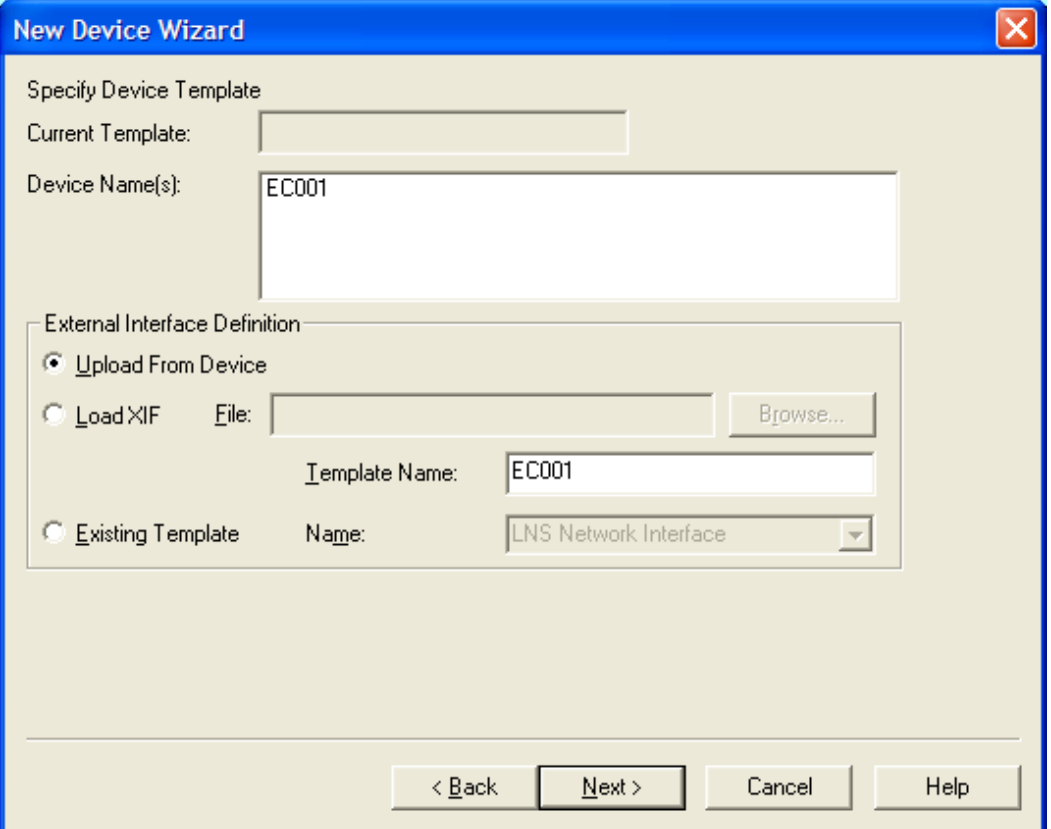

Step 6: For Device Channel, select "Auto Detect"

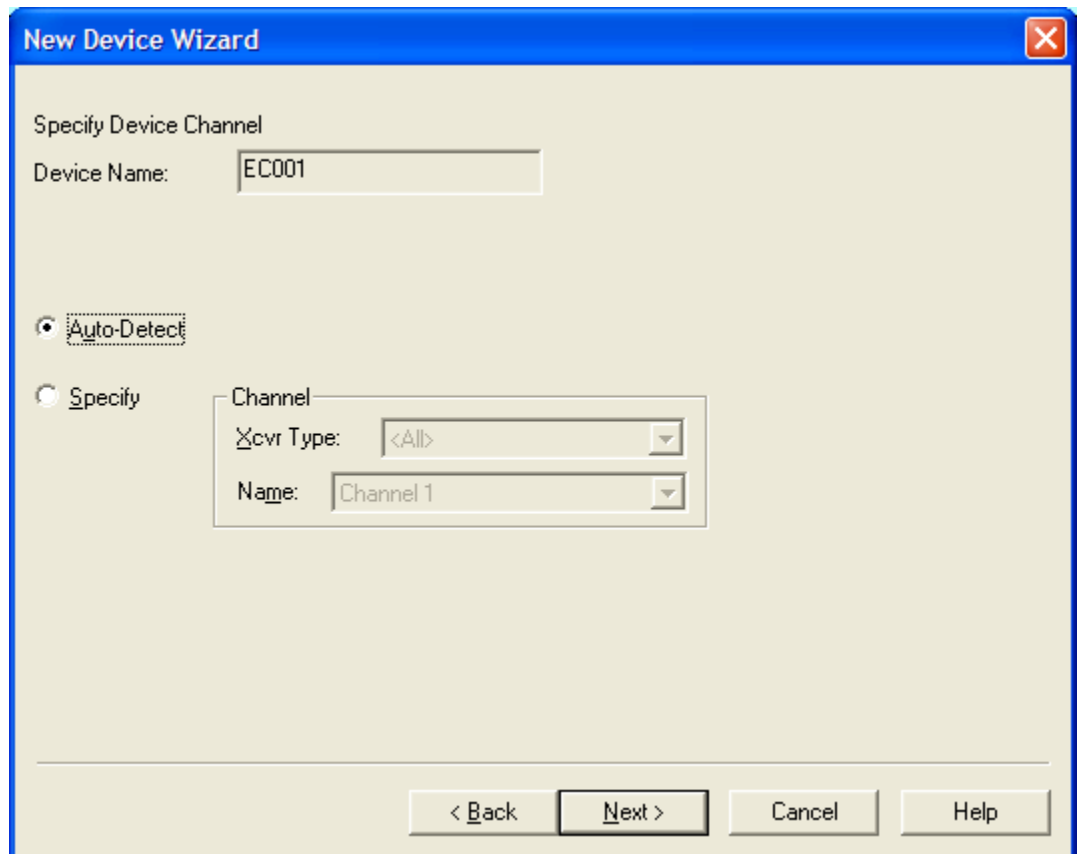

#### Step 7: Leave "Device Properties" as is

Step 8: For Device Identification Method, select "Service Pin"

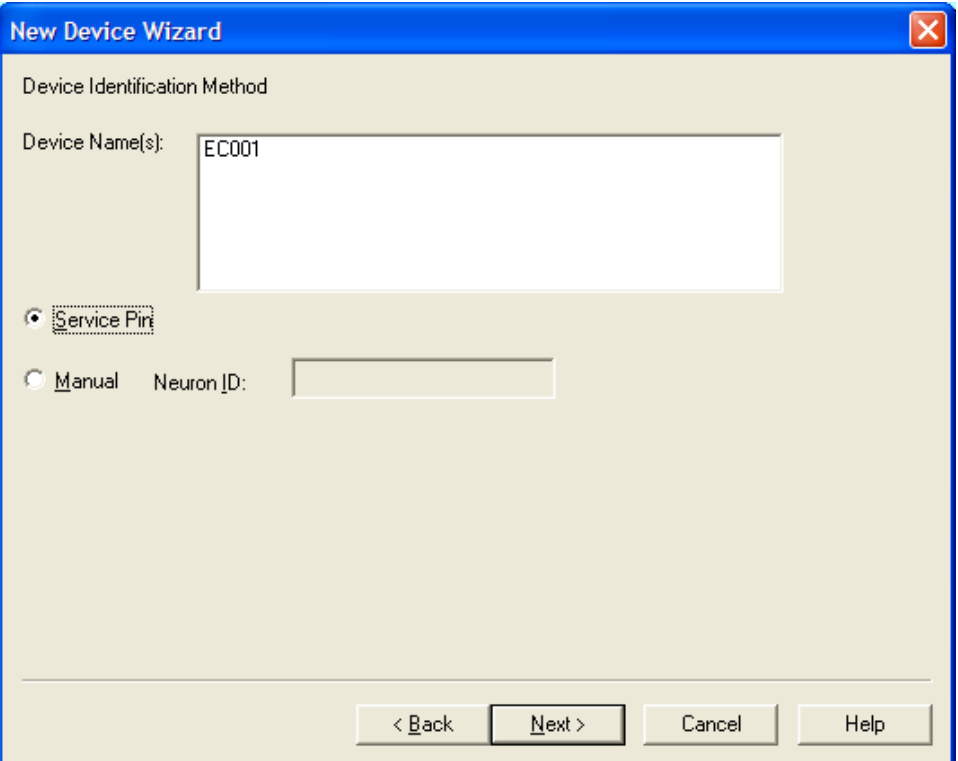

Step 9: Do not "Load Application Image" (Leave unchecked) Step 10: For State, select "Online" and leave the rest as is:

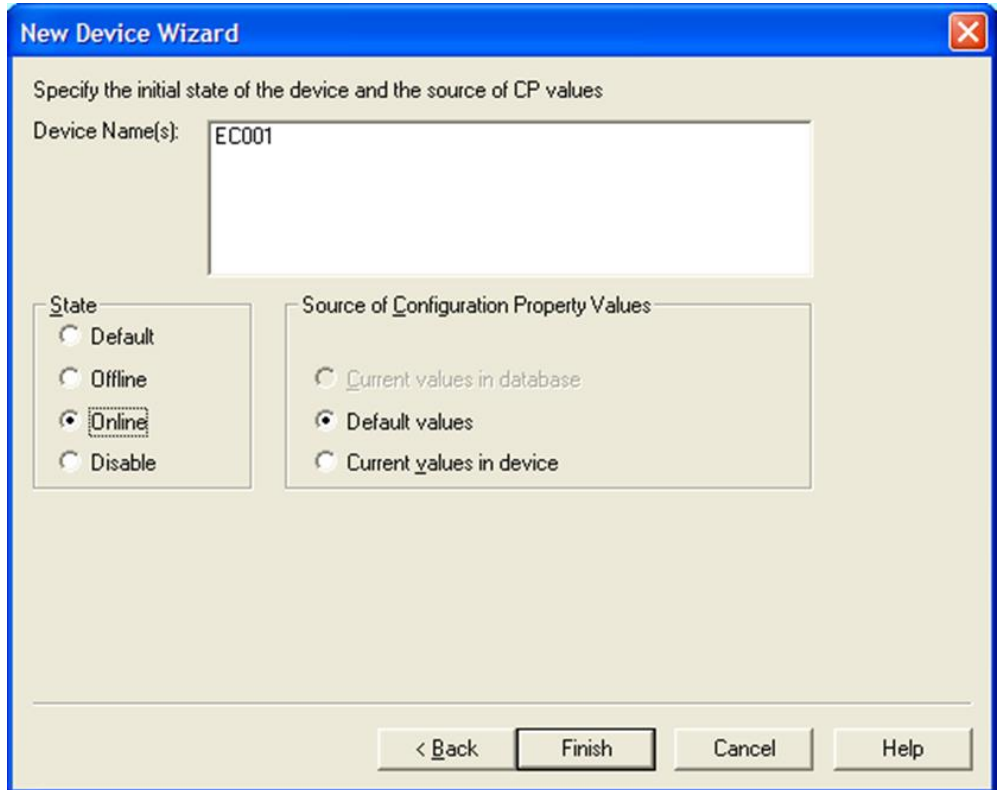

Step11: Press the Service Pin on the FieldServer, wait for EC001 to commission. Step 12: Drag a Function Block into Visio

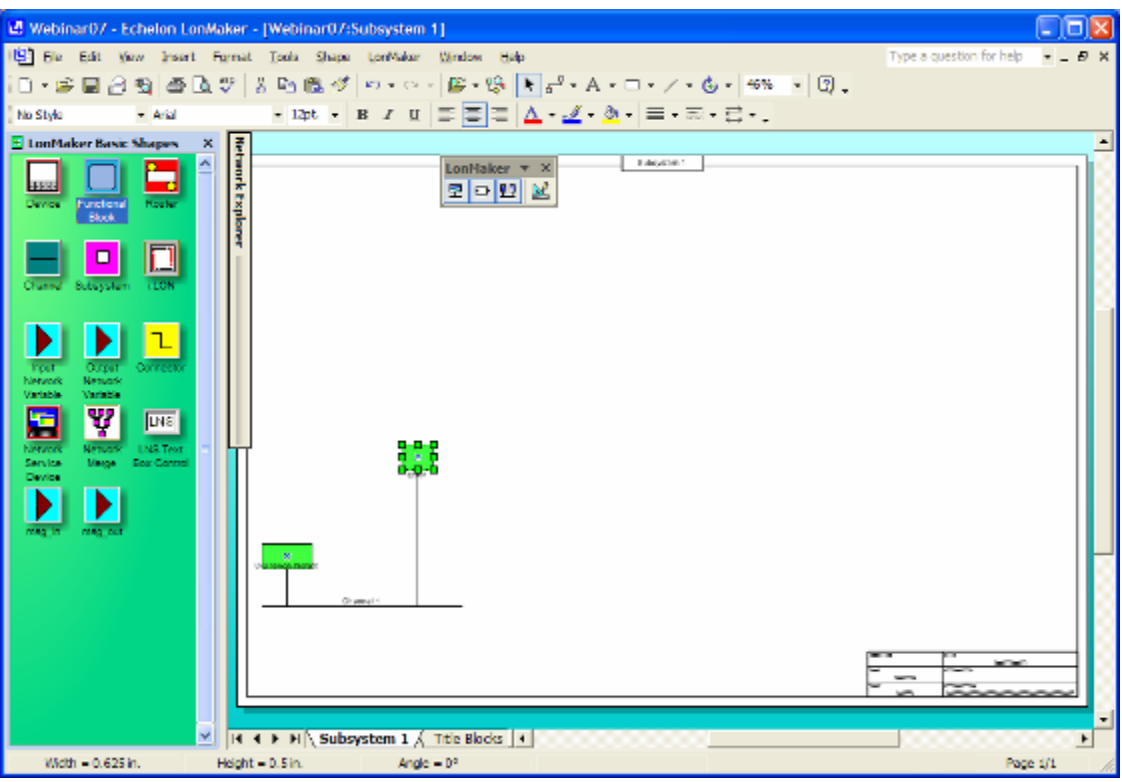

Step13: Leave the first menu as is with "Virtual Function Block" selected. Click on "Next". Step 14: Give the FB a Name, and Select "Create shapes for all network variables"

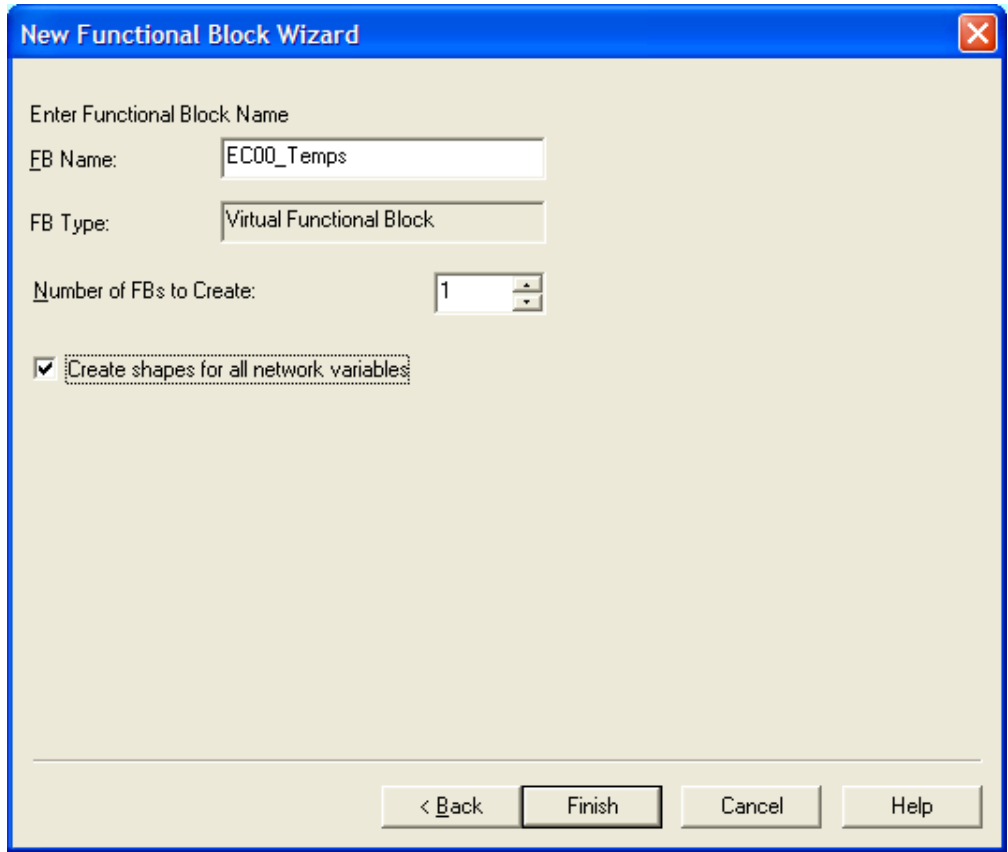

The end result: You are now ready to bind to other devices using the "Connector" Tool.

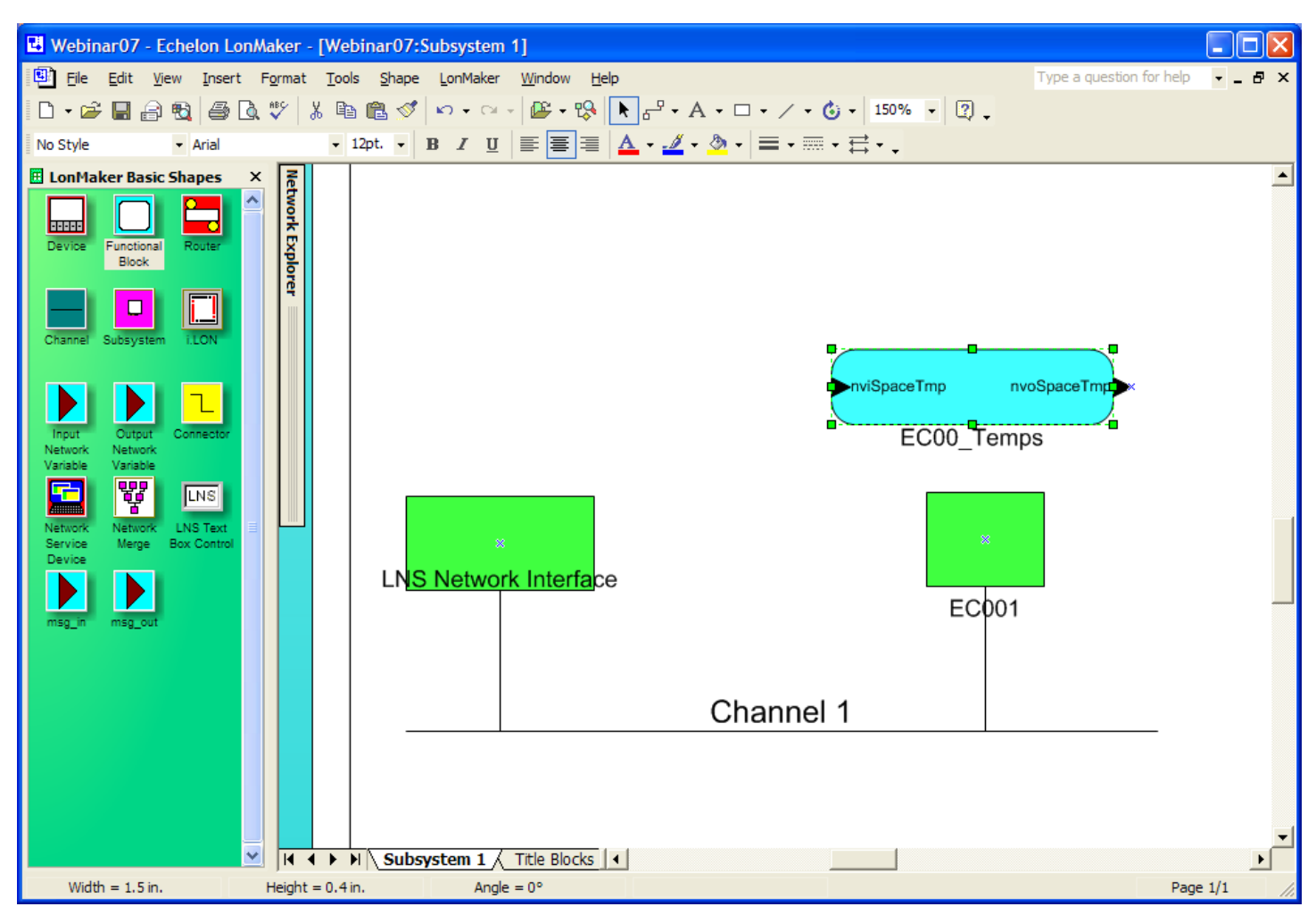

#### <span id="page-12-0"></span>**2.6 Structured Variable Types**

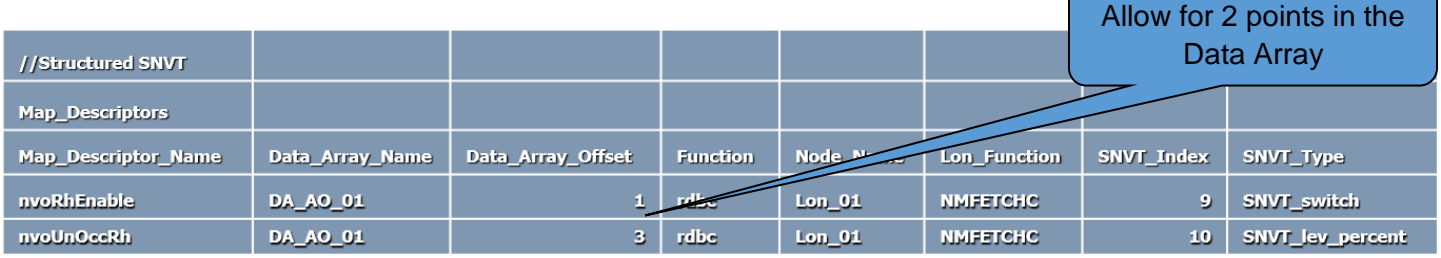

- Structured Variable Types pack more than one variable into the variable type
- SNVT\_switch, for example, has two variables associated with it: Value (0-100) and state (0/1).
- The FieldServer can extract all variables from a structured type. Some are easy to work with, others are not.
- Note: while extracting ASCII characters out of a structured SNVT is possible, it does not make much sense in the "Gateway" model due to limitations of other protocols.

#### <span id="page-13-0"></span>**2.7 Selective transfer of Structured Variables**

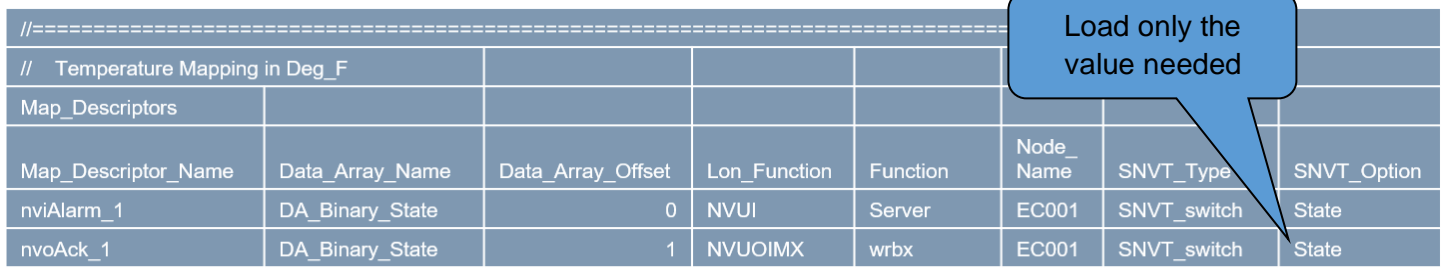

■ When working with a Structured Variable, FieldServer allows you to fetch just the portion of the structured variable needed by declaring the SNVT\_Option field.

#### <span id="page-13-1"></span>**2.8 SNVT and UNVT Scaling**

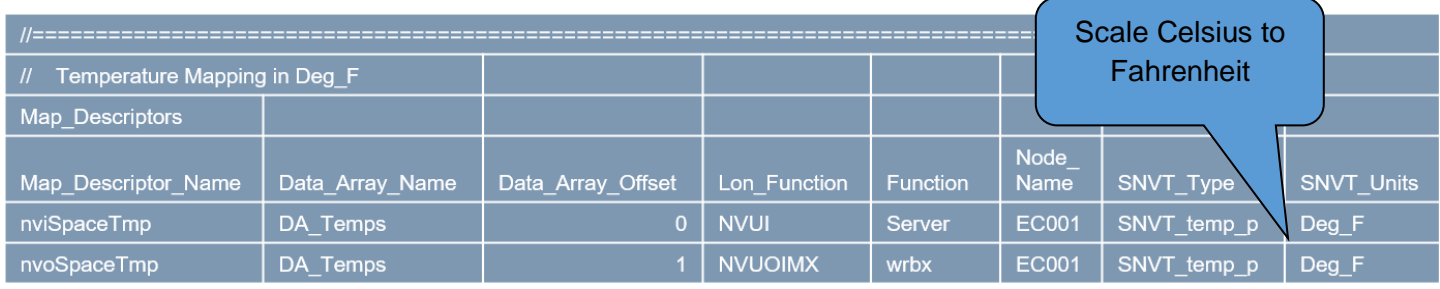

- All SNVT's include required scaling in their definition.
- The FieldServer automatically scales the raw data according to the SNVT sca ling rules. Value in Data Array is the scaled value.
- Note that LonWorks is inherently METRIC. Thus, non-metric applications still require extra parameters in the configuration (SNVT\_Units field)
- When working with UNVT's, raw data is received in a byte Data Array. Required scaling and byte concatenation needs to be done in the configuration.

### <span id="page-14-0"></span>**3 Network Management Application**

#### <span id="page-14-1"></span>**3.1 Data Transfer Mechanism**

- This is a special function intended for use by host systems that need to monitor the status of variables on a network (e.g: Network Managers)
- This function uses explicit polling to obtain the needed variables.
- It is possible to write data using this function too
- This function has some very useful applications when integrating the FieldServer into larger networks

#### <span id="page-14-2"></span>**3.2 Example Configuration File (Identify Devices)**

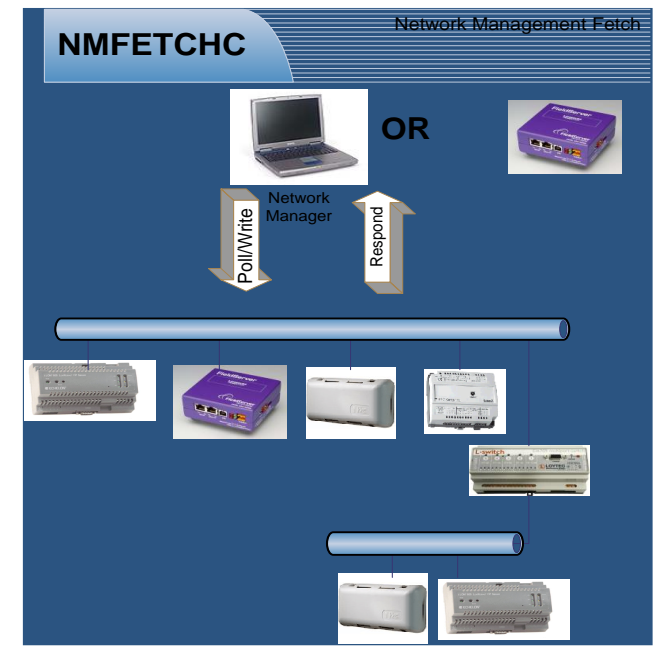

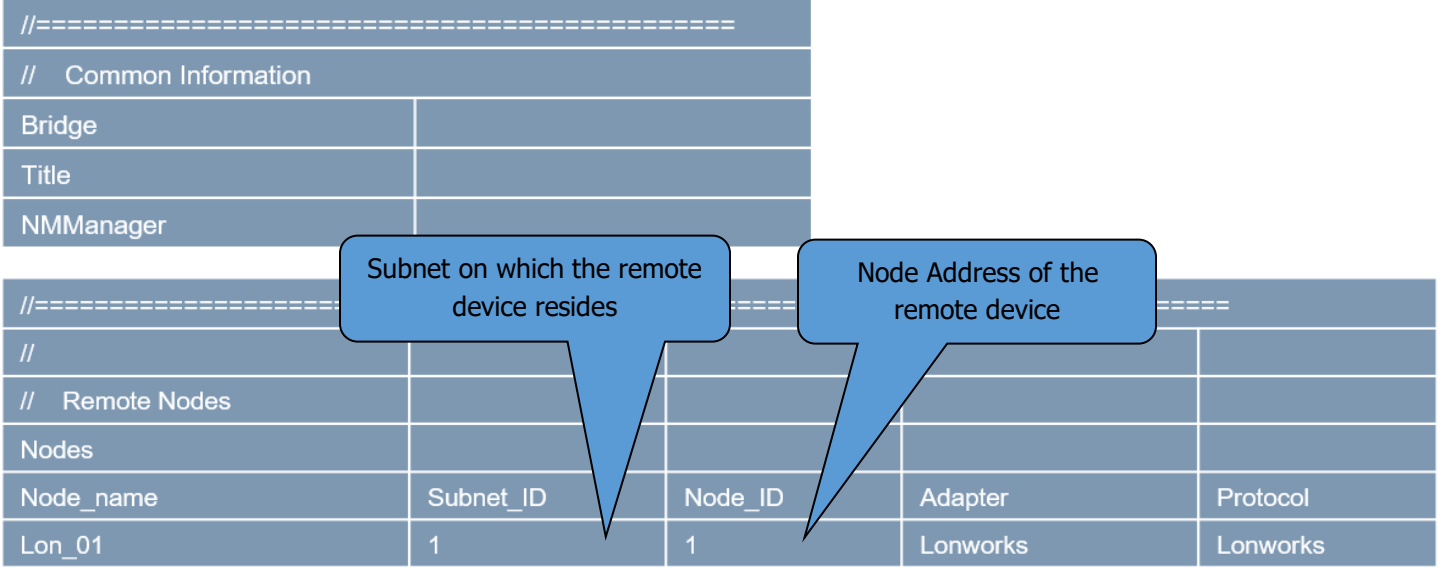

#### <span id="page-14-3"></span>**3.3** Example Configuration (Forcing Domain and Subnet)

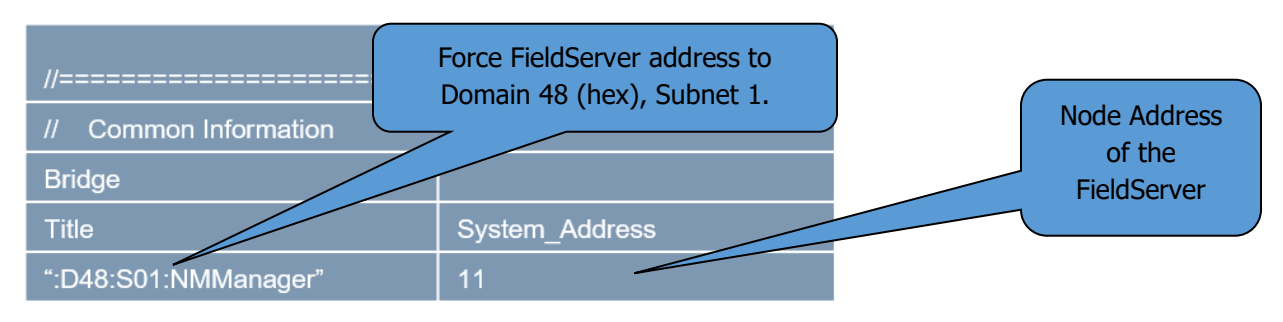

#### **LonWorks FieldServers: Application, Configuration and Overview Page 16 of 17**

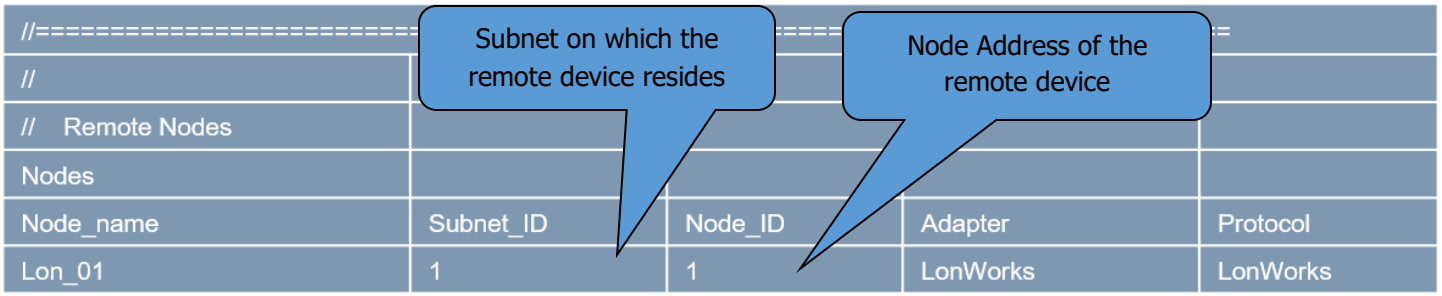

<span id="page-15-0"></span>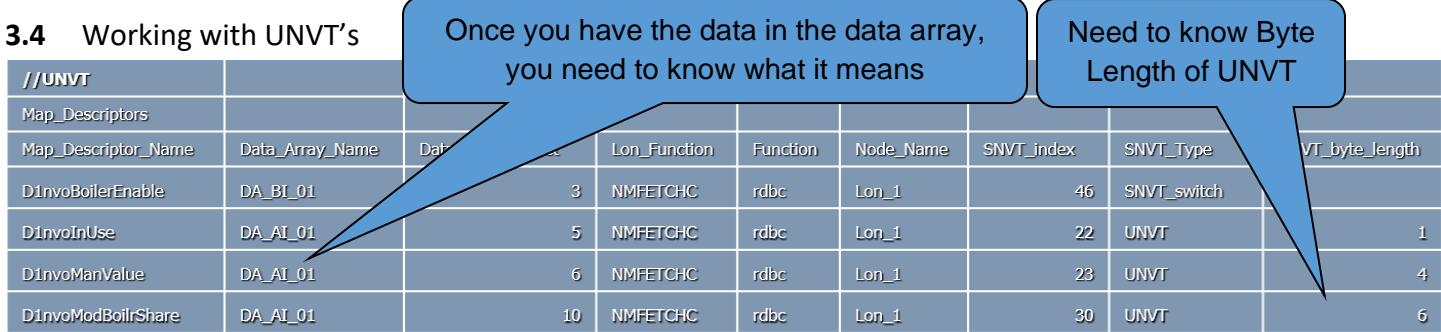

- By definition, these are USER defined, so a road map of the UNVT structure is needed before one can do anything useful with it.
- A road map must contain byte length of UNVT, as well as the breakdown of what each byte represents.

#### <span id="page-15-1"></span>**3.5** LonMark

- LonMark is the controlling body for network standards in the LonWorks environment.
- LonMark's objective is promoting interoperability and standardized interfaces.
- LonMark certification for non-LonWorks devices is possible through FieldServer.

#### **LONMARK International**

0

#### LonMark configurations require special parameters.

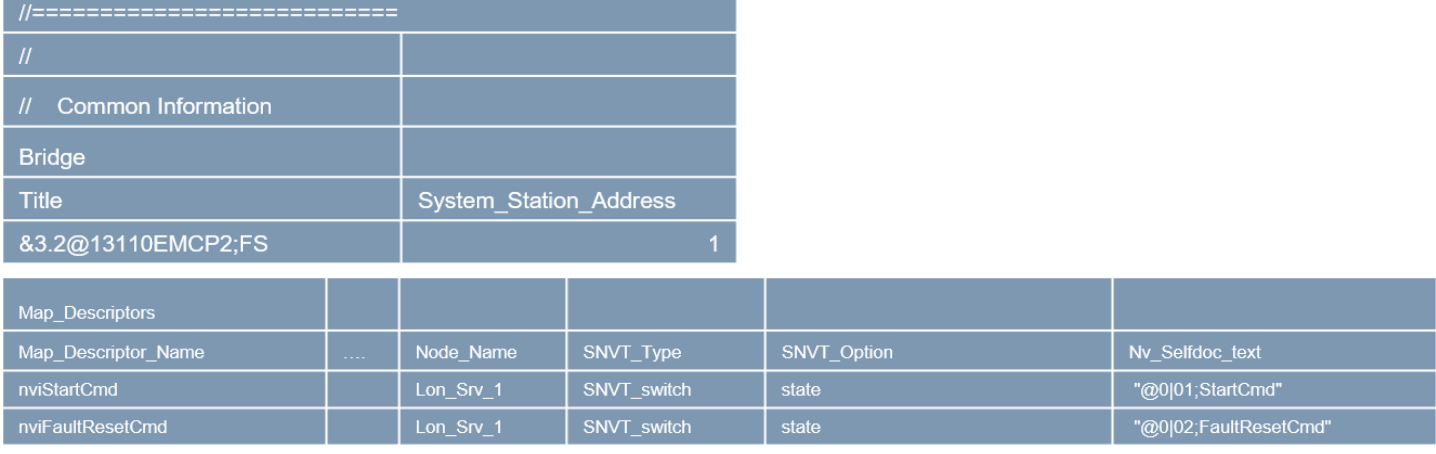

#### © 2023 CHIPKIN AUTOMATION SYSTEMS

Due to the complexity of LonMark configurations, enlisting the assistance of FieldServer Technologies is advised.

- <span id="page-16-0"></span>**3.6** Function Blocks
	- Function Blocks help separate data within a device for more convenient binding.
	- Allocation of Lon variables to function blocks is possible via configuration in the FieldServer.

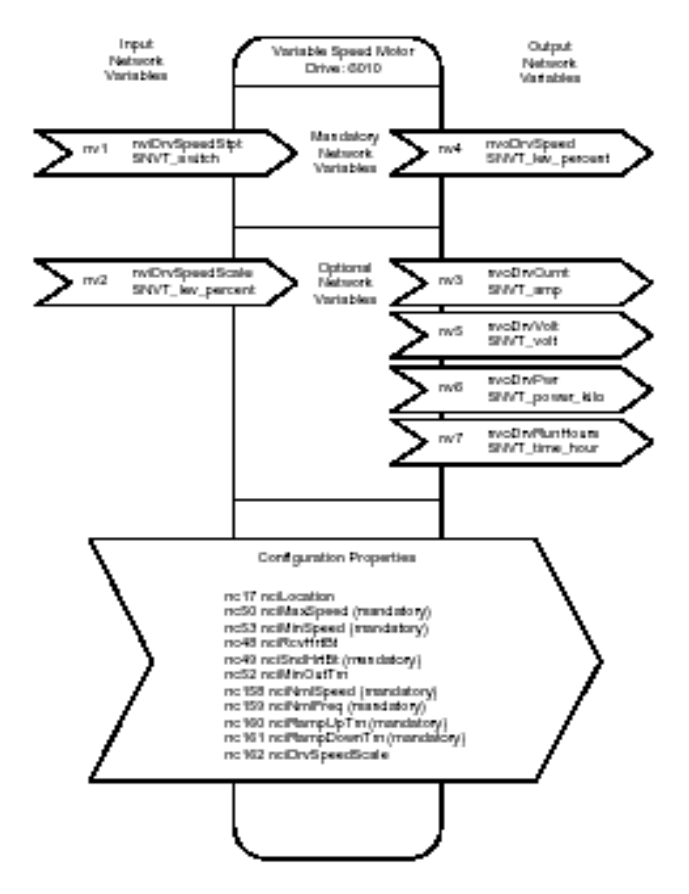

#### <span id="page-16-1"></span>**3.7** Function Blocks (Config Example)

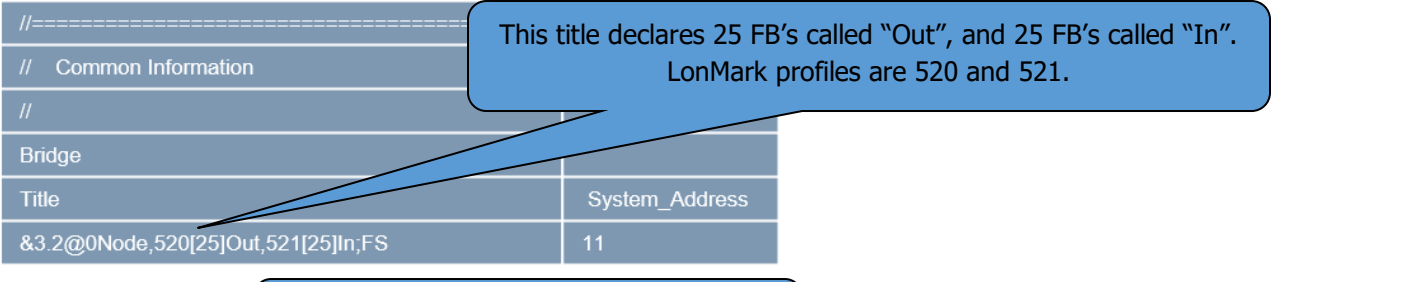

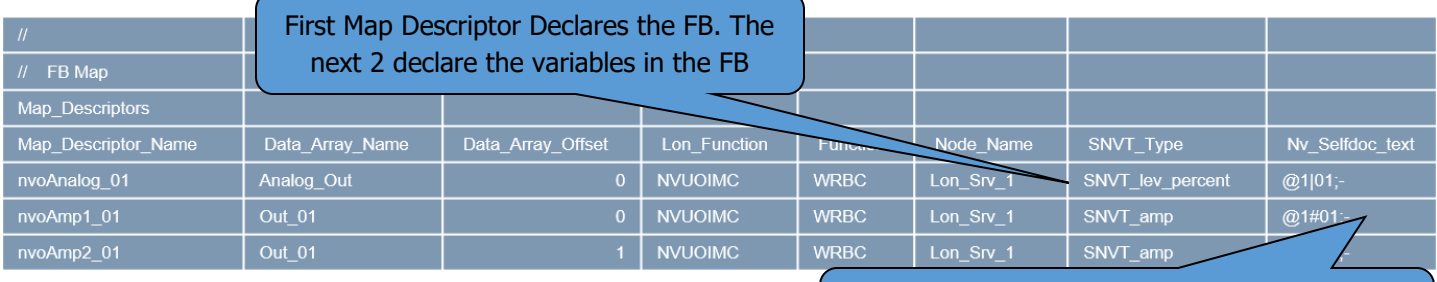

The Self Documentation text is used to declare a variables association with a Function Block.